# **CMC2000 Firmware Upgrades**

To check whether you have the latest firmware version:

- 1. Click the SETUP button on your remote control.
- 2. Select the MISC tab.
- 3. The firmware version number is displayed as SW Version
- 4. Compare it with the latest firmware version number on www.cirago.com/cmc2000

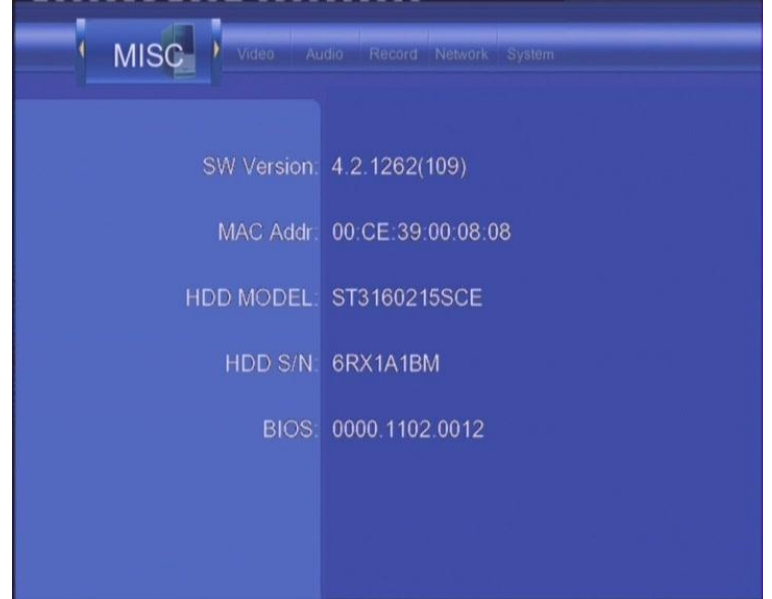

*We encourage you to back up your files before performing a firmware upgrade. Please ensure that there are no power disruptions during the firmware upgrade. Cirago is not responsible for any data loss as a result of the installation of firmware upgrades.*

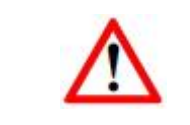

If there is a newer firmware version, download it and follow the steps below:

Note: The firmware upgrade status screen may not appear on your TV screen if the player is connected to your TV by a HDMI cable. Connect using the AV cables (red, yellow and white cables) instead of HDMI cables to ensure you can see the progress of the Firmware upgrade.

## **Step 1: Save files on a USB Flash Drive**

You will need a USB flash drive to perform the firmware upgrade. Copy the files for upgrade to USB flash drive.

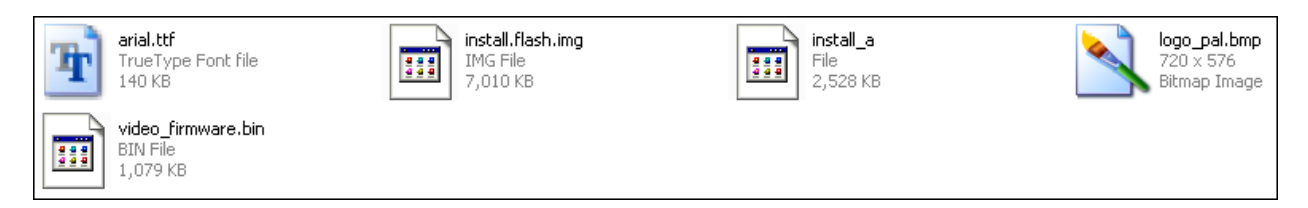

#### **Step 2: Connect the USB Flash Drive**

Unplug the AC adapter from the media player. Plug the USB Flash Drive into one of the USB ports of the player.

## **Step 3: Hold the POWER/STANDBY button**

Press and hold the POWER button on the front panel.

#### **Step 4: Connect the AC Adapter**

Plug the power cable into the DC IN jack, wait for about 3 seconds or more, and then release the POWER/STANDBY button;

Firmware installation will start in about 30 seconds. The LED indicators on the front panel will light up and flash during installation. If it is connected to a TV set, a yellow installation page will appear on the TV screen.

Note: The firmware upgrade status screen may not appear on your TV screen if the player is connected to your TV by a HDMI cable. Connect using the AV cables (red, yellow and white cables) instead of HDMI cables to ensure you can see the progress of the Firmware upgrade.

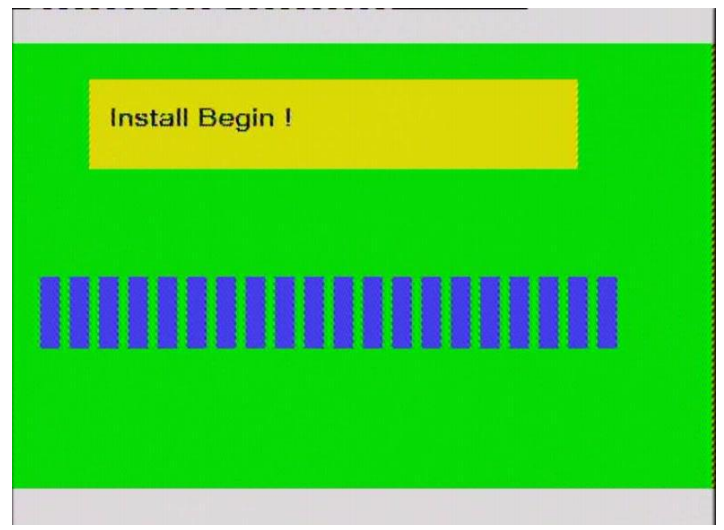

Please wait for about 2 minutes for the installation to complete - the LED indicators will go off, and the player will be powered off automatically. Press the POWER button to turn the player back on.

### **Note**:

Do not turn off the power during the firmware upgrade. Do not unplug the USB flash drive during the firmware upgrade.

Please wait for about 2 minutes for the installation to complete - the LED indicators will go off, and the player will be powered off automatically. Press the POWER button to turn the player back on. **Note**:

Do not turn off the power during the firmware upgrade.

Do not unplug the USB flash drive during the firmware upgrade